# I Hate That iTunes Done Chime!

#### **v3.0**

AppleScript for iTunes
Find more free AppleScripts
and info on writing your own
at Doug's AppleScripts for iTunes.

Change the sound iTunes plays after importing or converting a track to your choice of a System sound, no sound, or your choice of some other AIFF sound file.

This script is Donationware. If you use it and like it please consider making a donation to support my AppleScripting efforts. Click here for more info.

### **Installation:**

**To manually install:** Put AppleScripts in your iTunes "Scripts" folder. This is located in your [user name] / Library / iTunes / folder.

The user Library directory is hidden by default. To make it visible, hold down the Option key on your keyboard and select **Go > Library** from the Finder.

If there is no folder named "Scripts" in the [user name] / Library / iTunes / folder then create one and put the script(s) in it. AppleScripts will then appear in iTunes' Script menu, and can be activated by selecting by name and clicking. Be sure to also save this Read Me document in a safe and convenient place.

This script is actually an AppleScript application, or **applet**, that can be placed anywhere on your computer, but is probably best accessed from the iTunes Script menu.

See the online Download FAQ for more info and video on downloading and installing AppleScripts.

#### How to use:

Run the applet from the iTunes Script menu or by double-clicking its icon in the Finder.

You will be asked to select an option from this menu:

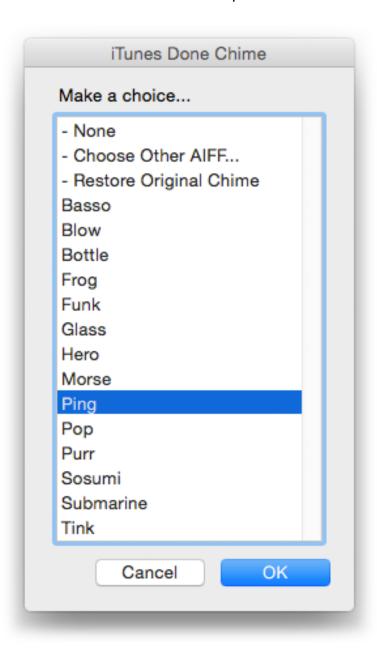

You can select one of the System sounds, no sound, or choose your own sound. Then click the **OK** button.

• If you select "- Choose Other AIFF..." an Open panel will allow you to select an AIFF file from anywhere on your system. A short AIFF sound file is best, 1-2 seconds at the very longest. Longer sounds may be problematic.

The sound file iTunes currently uses is located in the iTunes.app's Resources folder and is named "complete.aiff". The original complete.aiff will be backed up and the sound file you select will be copied to the iTunes Resources folder and renamed to "complete.aiff"

- Security Considerations: You will most likely be asked to supply a password to allow the script to make changes. Those changes are simply accessing and moving the sound files.
- iTunes should not be running when manipulating files in its Resources folder. The applet will guit iTunes before swapping the sounds.

When you run the script again, "Restore Original Chime" will be an option.

## **Helpful Links:**

Information and download link for this script is located at:

http://dougscripts.com/itunes/scripts/ss.php?sp=ihatethatitunesdonechime

If you have any trouble with this script, please email me.

My name is Doug Adams dougscripts@mac.com

Click on the underlined URL text:

- Doug's AppleScripts for iTunes
- Assign Shortcut Keys to AppleScripts
- Download FAQ Info on downloading and installing AppleScripts
- Doug's RSS Feed **Recent site news**, **script additions and updates** (add link to your news reader)
- 30 Most Recent RSS Feed **Most recent new and updated scripts** (add link to your news reader)

Version History:

v3.0 mar 28 2015

- maintenance update

v2.0 sep 29 2009

- maintenance update
- Universal binary

v1.0 mar 2 2005

- initial release

This doc last updated September 28 09

This software is released "as-is". By using it or modifying it you agree that its author cannot be held responsible or liable for any tragedies resulting thereof.

AppleScript, iTunes, iPhone, iPad and iPod are registered trademarks of Apple Inc.